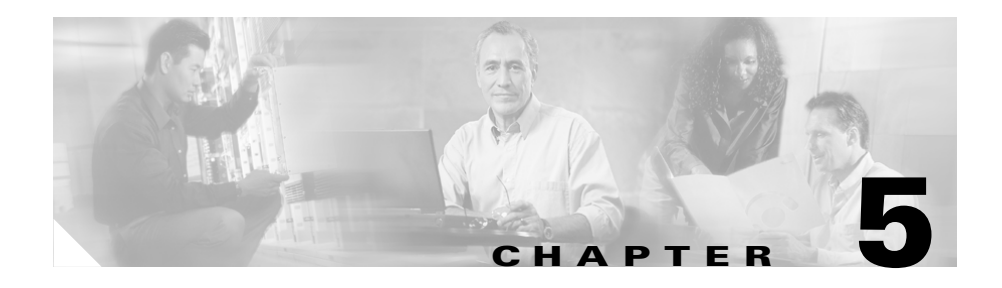

# **Configuring Features, Templates, Services, and Users**

After you install Cisco Unified IP Phones in your network, configure their network settings, and add them to Cisco Unified CallManager, you must use the Cisco Unified CallManager Administration application to configure telephony features, optionally modify phone templates, set up services, and assign users.

This chapter provides an overview of these configuration and setup procedures. Cisco Unified CallManager documentation provides detailed instructions for these procedures.

For suggestions about how to provide users with information about features, and what information to provide, see Appendix A, "Providing Information to Users Via a Website."

For information about setting up phones in non-English environments, see Appendix B, "Supporting International Users."

This chapter includes following topics:

- **•** [Telephony Features Available for the Phone, page 5-2](#page-1-0)
- **•** [Configuring Corporate and Personal Directories, page 5-17](#page-16-0)
- [Modifying Phone Button Templates, page 5-18](#page-17-0)
- **•** [Configuring Softkey Templates, page 5-19](#page-18-0)
- [Setting Up Services, page 5-19](#page-18-1)
- [Adding Users to Cisco Unified CallManager, page 5-20](#page-19-0)
- [Managing the User Options Web Pages, page 5-21](#page-20-0)

# <span id="page-1-0"></span>**Telephony Features Available for the Phone**

After you add Cisco Unified IP Phones to Cisco Unified CallManager, you can add functionality to the phones. [Table 5-1](#page-1-1) includes a list of supported telephony features, many of which you can configure using Cisco Unified CallManager Administration. The Configuration Reference column lists Cisco Unified CallManager documentation that contains configuration procedures and related information.

For information about using most of these features on the phone, refer to *Cisco Unified IP Phone 7970 Series Guide*. For a comprehensive listing of features on the phone, refer to *Cisco Unified IP Phone Features A–Z*.

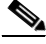

**Note** Cisco Unified CallManager Administration also provides several service parameters that you can use to configure various telephony functions. For more information about service parameters and the functions that they control, refer to *Cisco Unified CallManager Administration Guide*.

<span id="page-1-1"></span>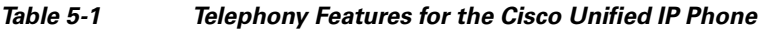

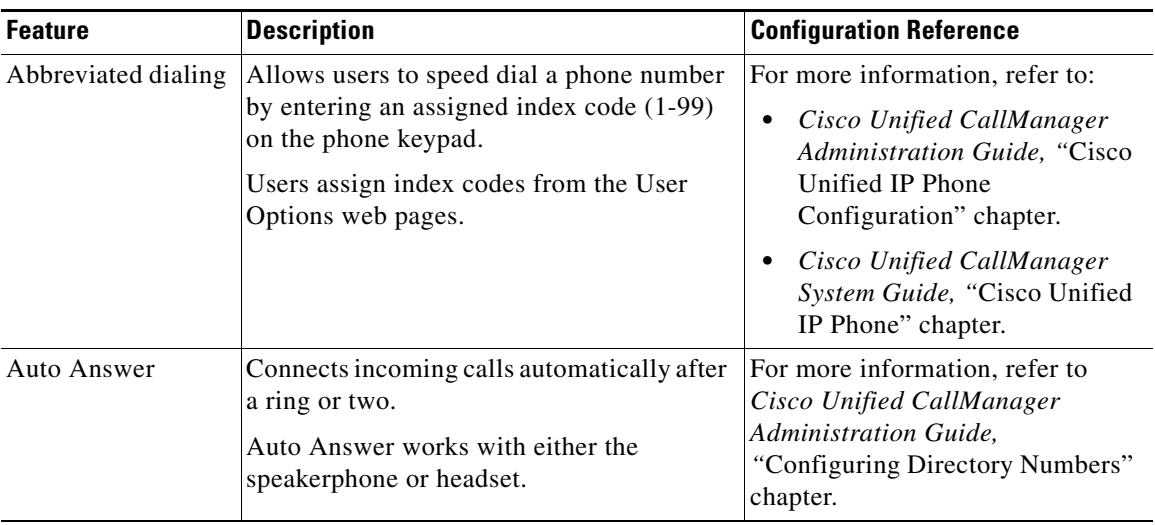

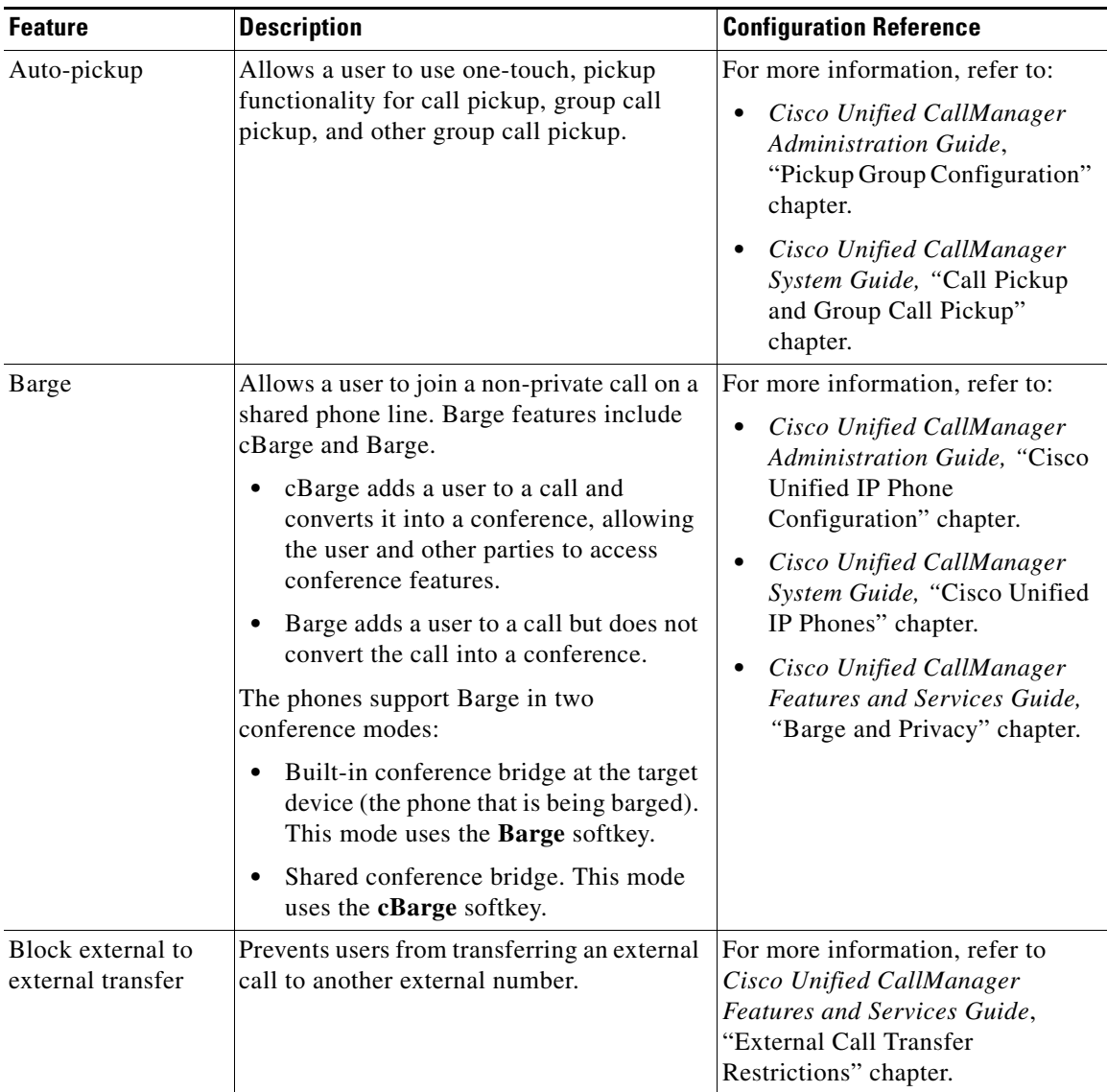

### *Table 5-1 Telephony Features for the Cisco Unified IP Phone (continued)*

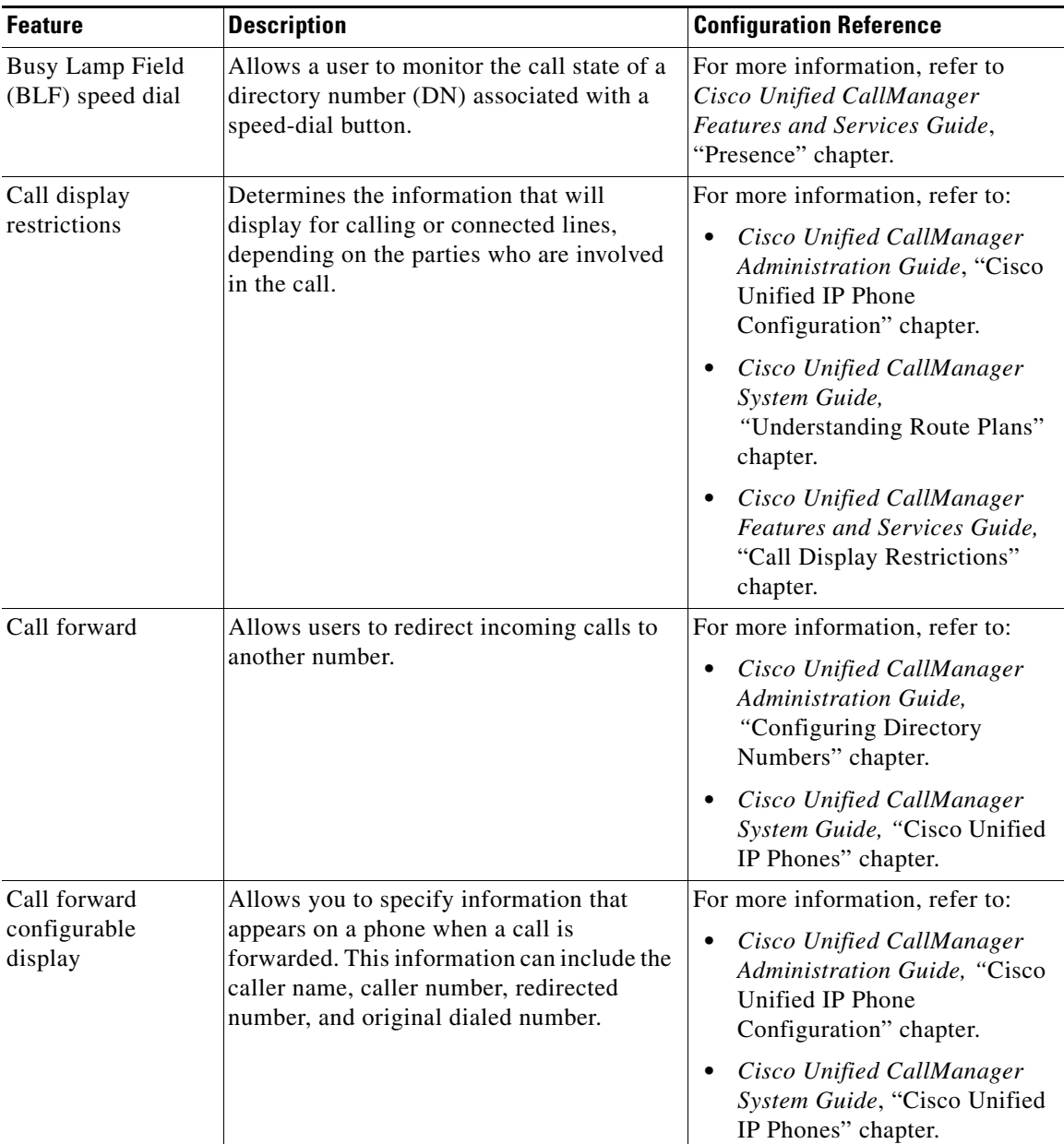

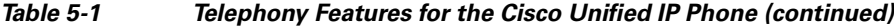

<span id="page-4-0"></span>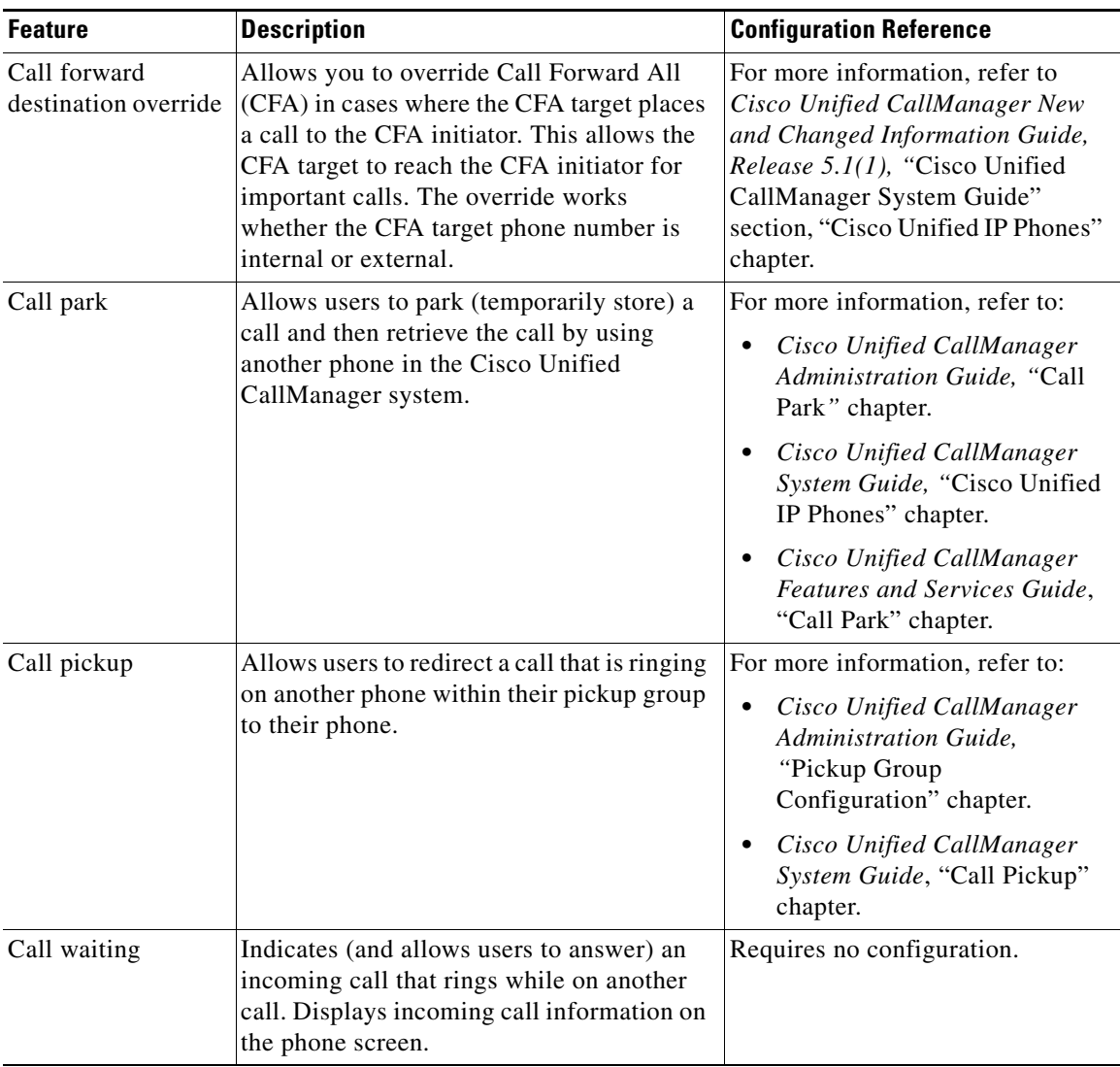

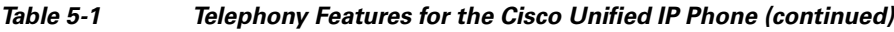

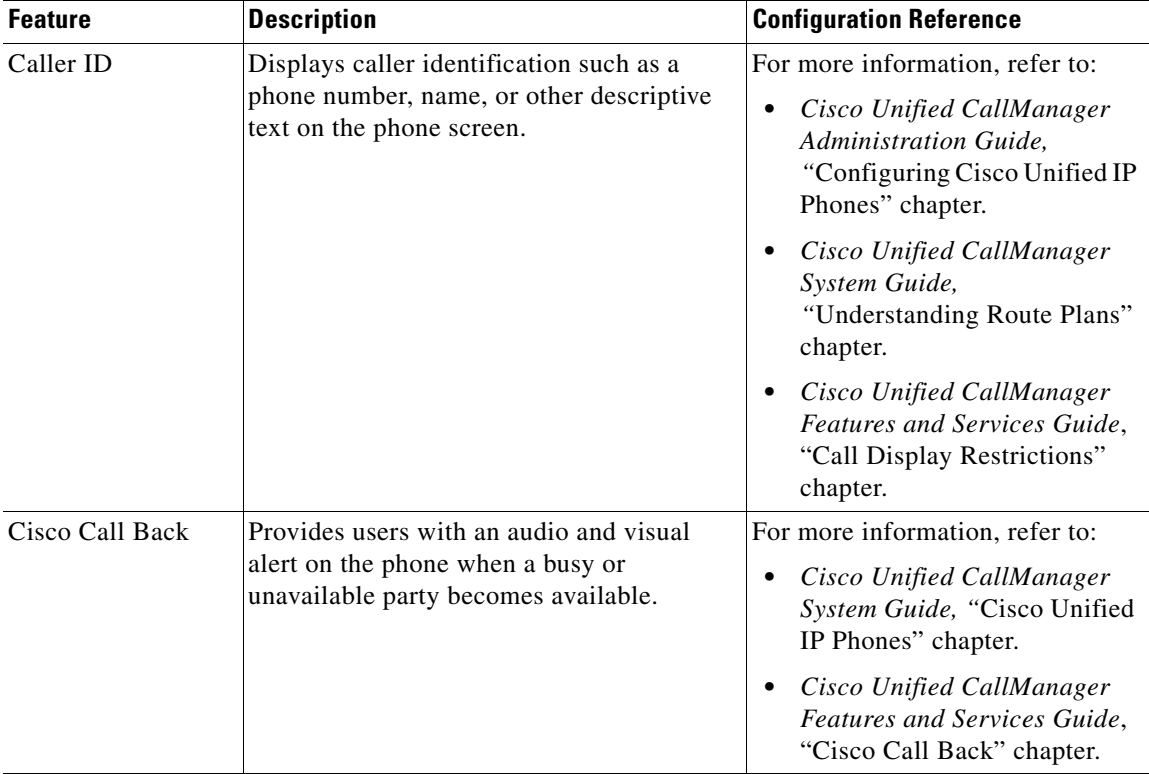

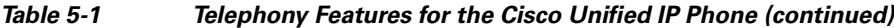

 $\mathbf l$ 

٦

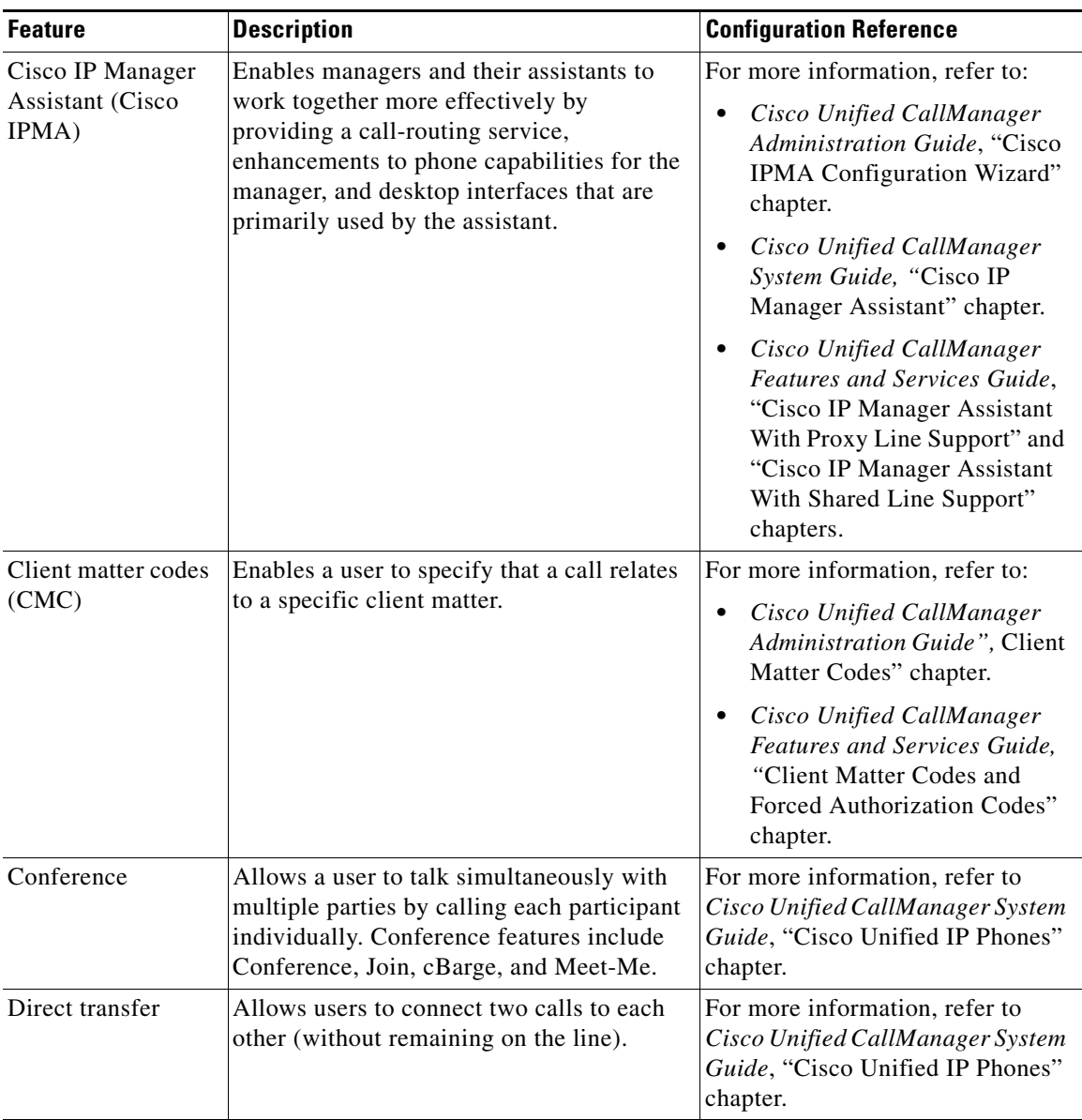

### *Table 5-1 Telephony Features for the Cisco Unified IP Phone (continued)*

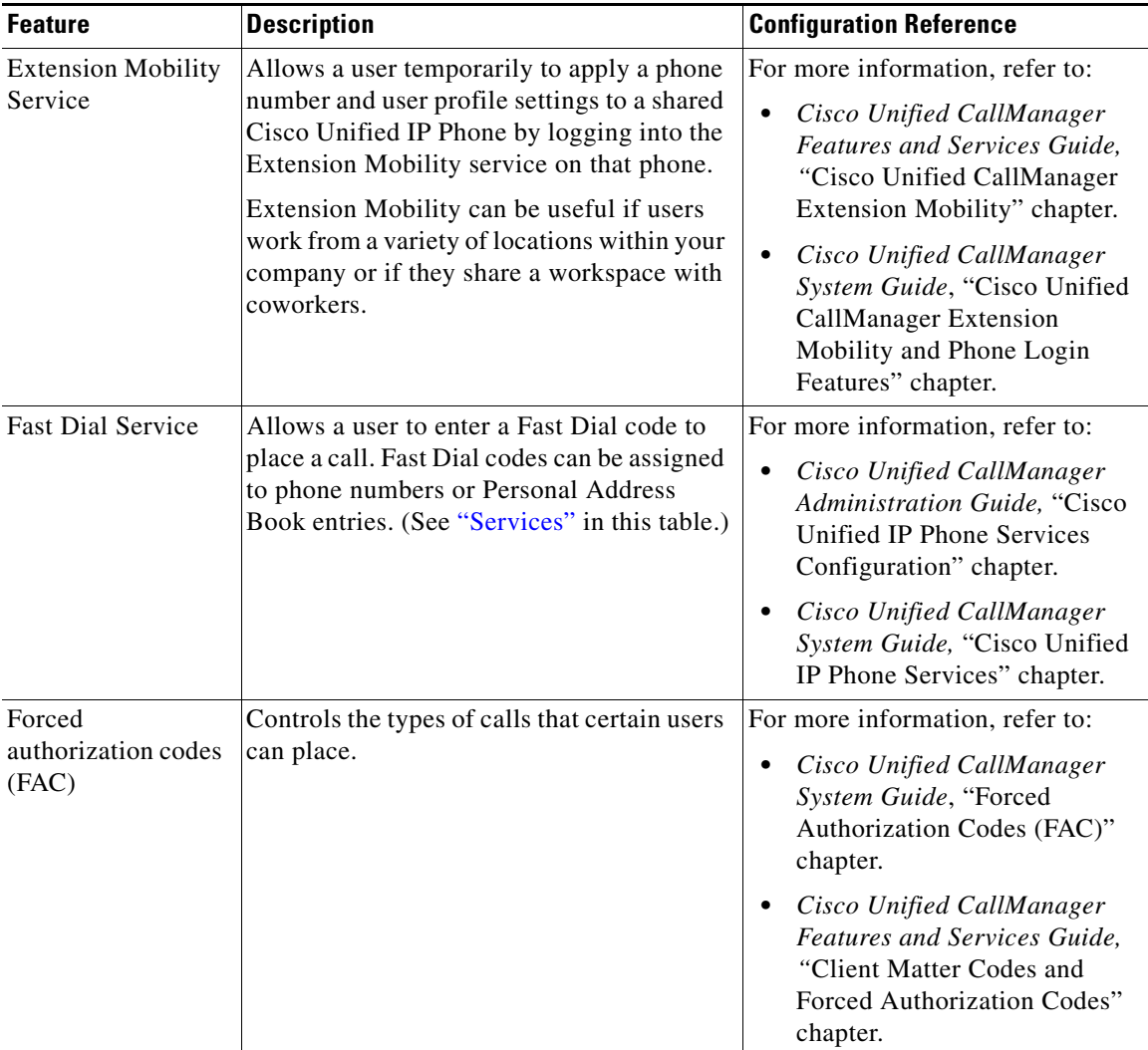

### *Table 5-1 Telephony Features for the Cisco Unified IP Phone (continued)*

<span id="page-8-0"></span>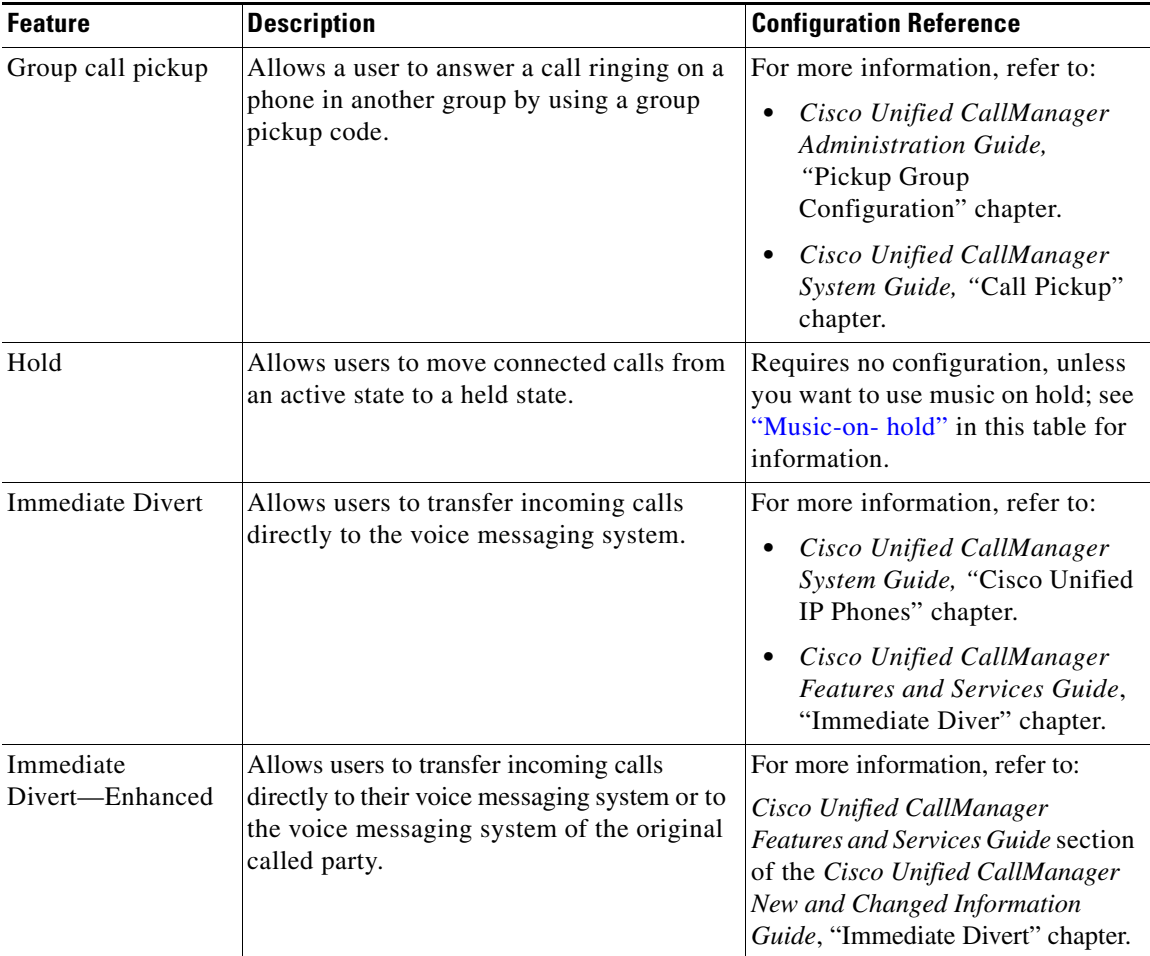

### *Table 5-1 Telephony Features for the Cisco Unified IP Phone (continued)*

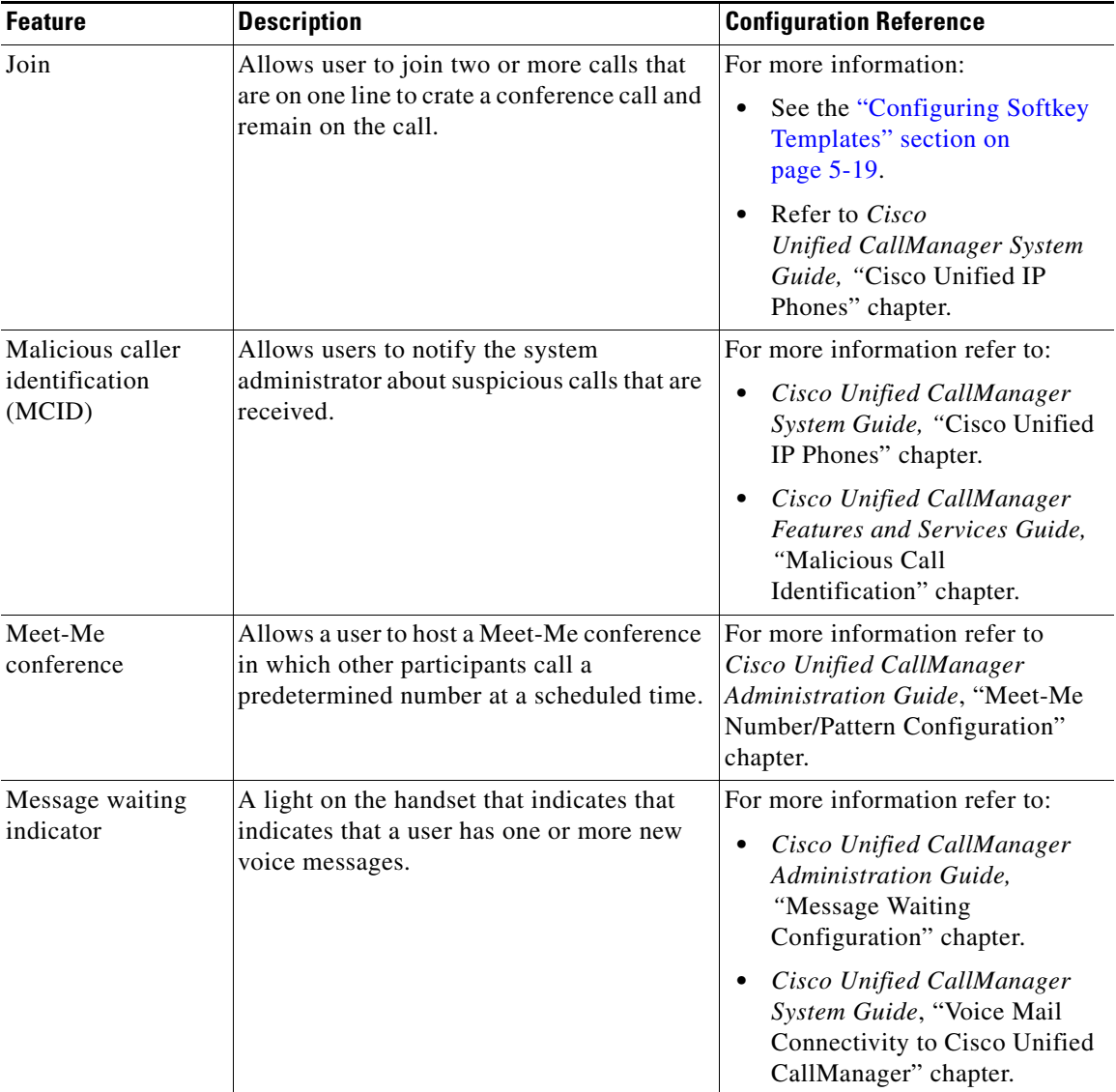

#### *Table 5-1 Telephony Features for the Cisco Unified IP Phone (continued)*

H

<span id="page-10-0"></span>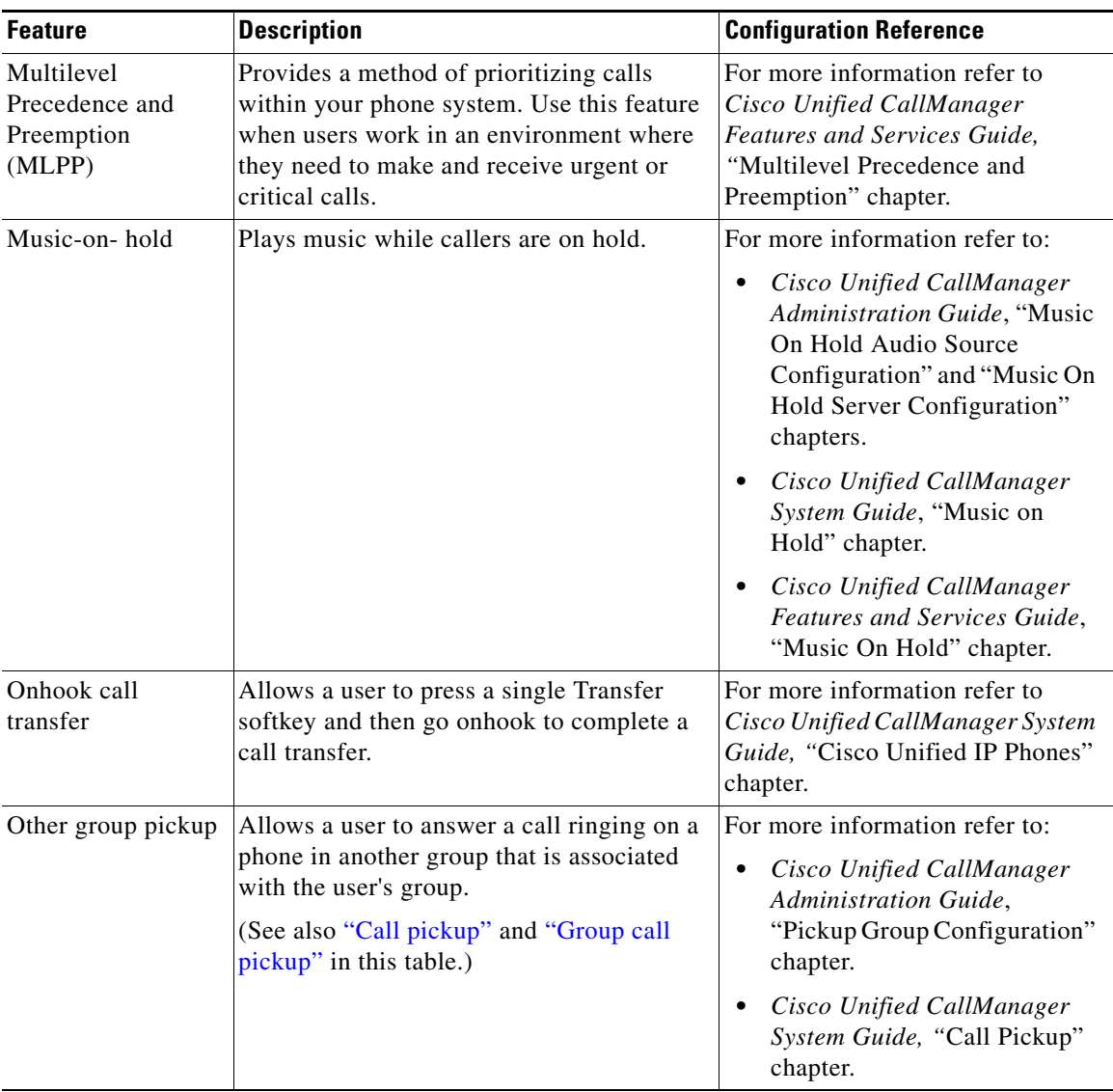

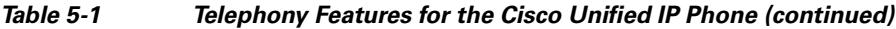

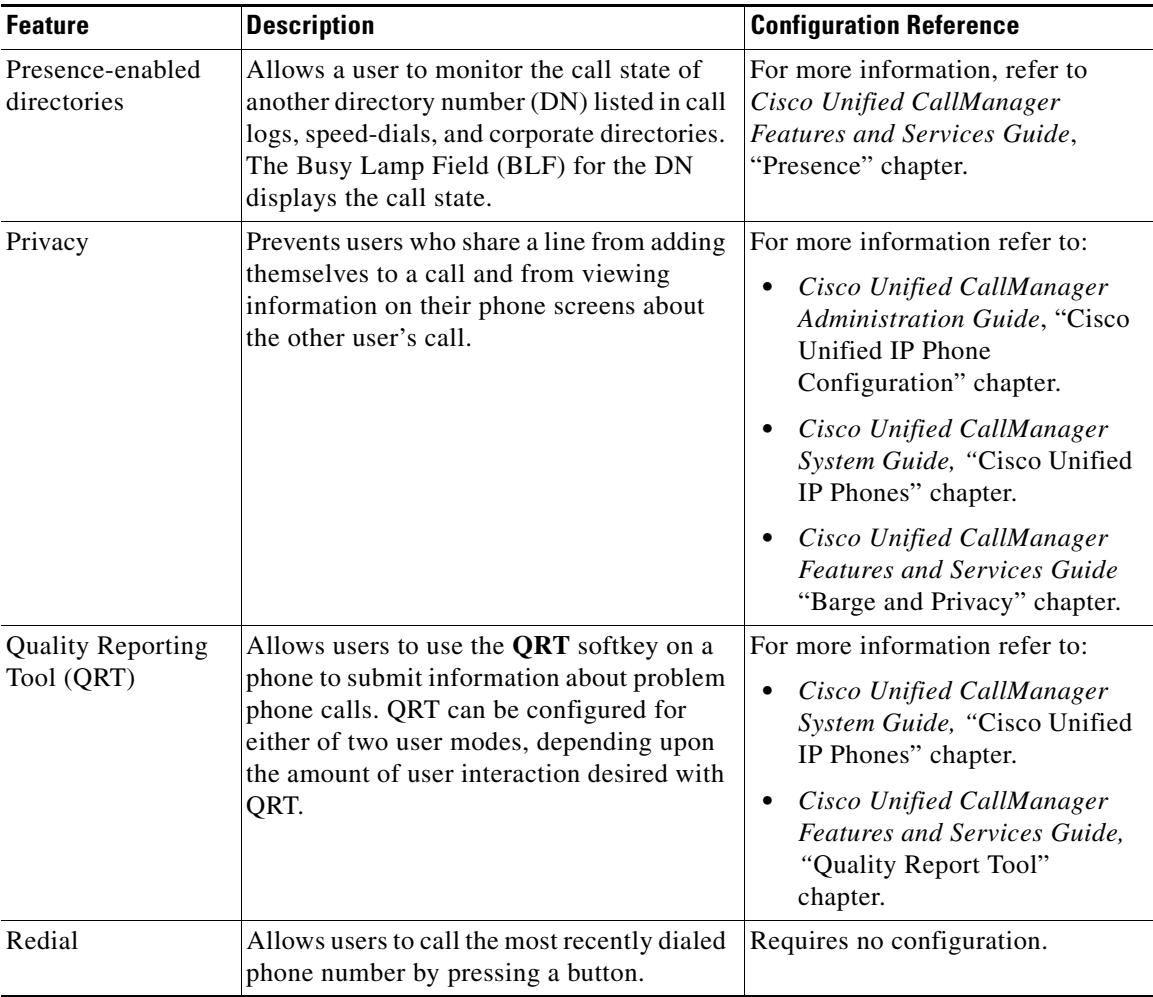

#### *Table 5-1 Telephony Features for the Cisco Unified IP Phone (continued)*

H

<span id="page-12-0"></span>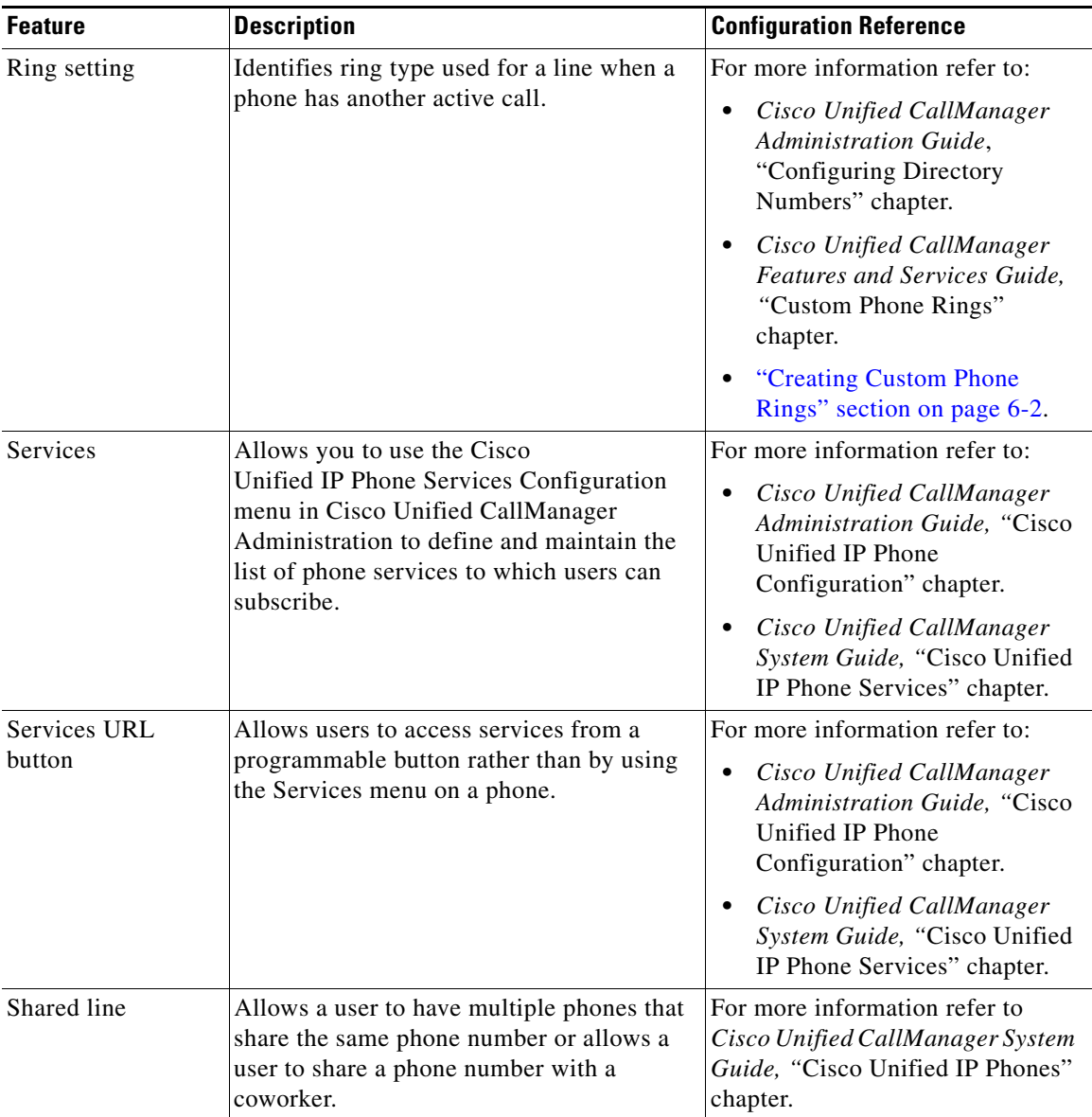

### *Table 5-1 Telephony Features for the Cisco Unified IP Phone (continued)*

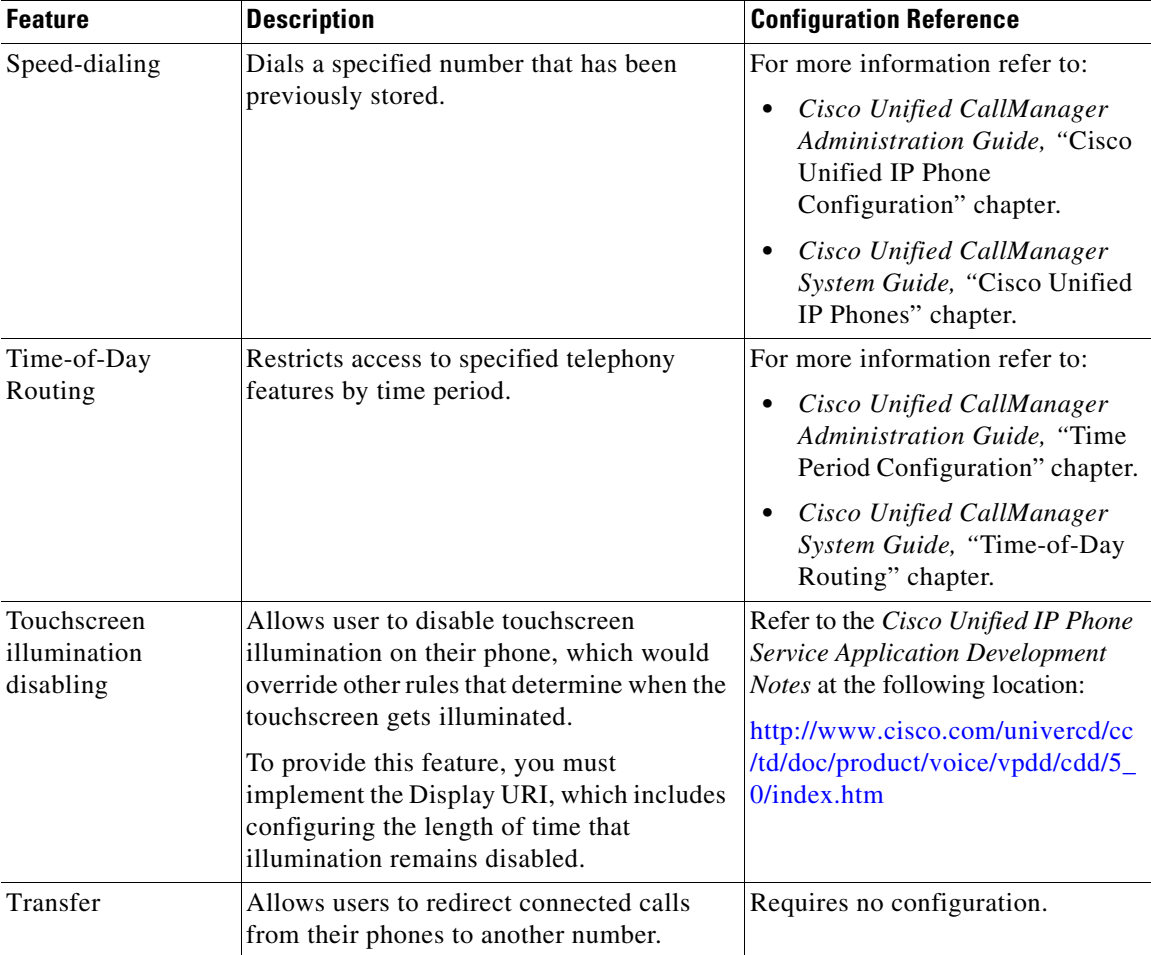

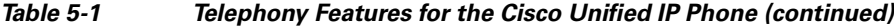

٠

H

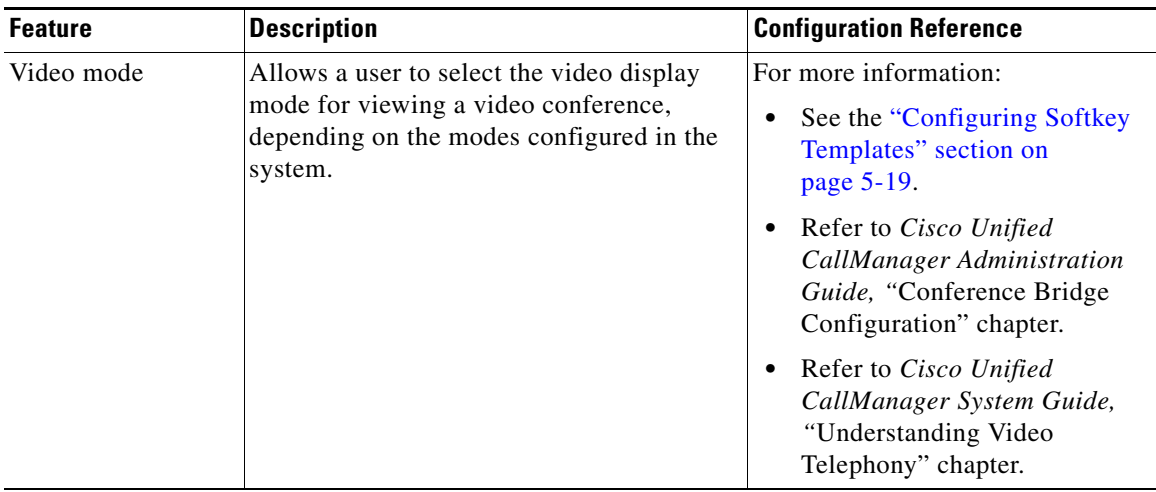

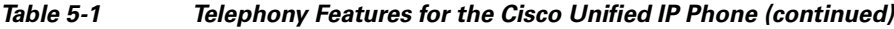

**Cisco Unified IP Phone Administration Guide for Cisco Unified CallManager 5.1 (SCCP), Cisco Unified IP Phones**

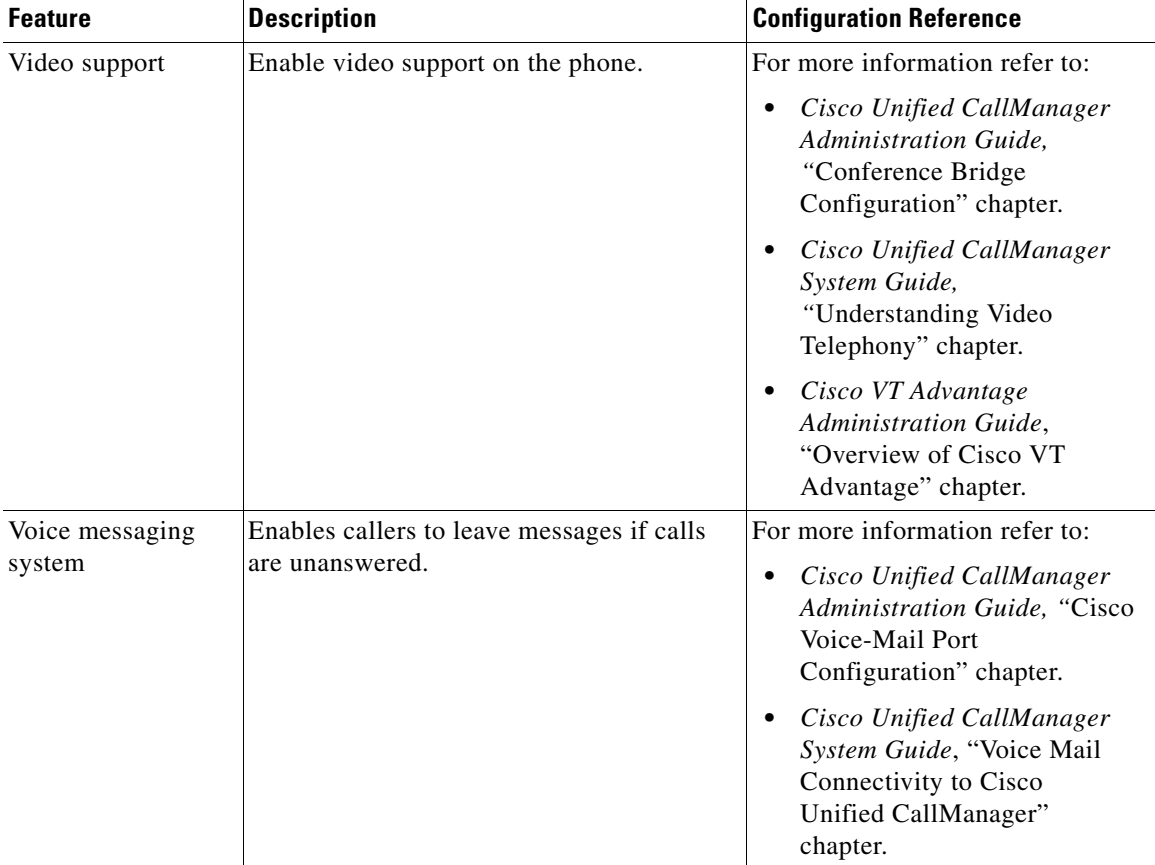

### *Table 5-1 Telephony Features for the Cisco Unified IP Phone (continued)*

H

# <span id="page-16-0"></span>**Configuring Corporate and Personal Directories**

The **Directories** button on the Cisco Unified IP Phone 7970 gives users access to several directories. These directories can include:

**•** Corporate Directory—Allows a user to look up phone numbers for co-workers.

To support this feature, you must configure corporate directories. See the ["Configuring Corporate Directories" section on page 5-17](#page-16-1) for more information.

**•** Personal Directory—Allows a user to store a set of personal numbers.

To support this feature, you must provide the user with software to configure the personal directory. See the ["Configuring Personal Directory" section on](#page-17-1)  [page 5-18](#page-17-1) for more information.

### <span id="page-16-1"></span>**Configuring Corporate Directories**

Cisco Unified CallManager uses a Lightweight Directory Access Protocol (LDAP) directory to store authentication and authorization information about users of Cisco Unified CallManager applications that interface with Cisco Unified CallManager. Authentication establishes a user's right to access the system. Authorization identifies the telephony resources that a user is permitted to use, such as a specific telephone extension.

To install and set up these features, refer to *Installing and Configuring the Cisco Customer Directory Configuration Plugin*. This document guides you through the configuration process for integrating Cisco Unified CallManager with Microsoft Active Directory and Netscape Directory Server.

After the LDAP directory configuration completes, users can use the Corporate Directory service on your Cisco Unified IP Phone to look up users in the corporate directory.

### <span id="page-17-1"></span>**Configuring Personal Directory**

Personal Directory consists of the following features:

- **•** Personal Address Book (PAB)
- **•** Personal Fast Dials (Fast Dials)
- **•** Address Book Synchronization Tool (TABSynch)

Users can access Personal Directory features by these methods:

- **•** From a web browser—Users can access the PAB and Fast Dials features from the Cisco Unified CallManager User Options web pages
- **•** From the Cisco Unified IP Phone—Users can choose **Directories > Personal Directory** to access the PAB and Fast Dials features from their phones
- **•** From a Microsoft Windows application—Users can use the TABSynch tool to synchronize their PABs with Microsoft Outlook.

To configure Personal Directory from a web browsers, users must access their User Options web pages. You must provide users with a URL and login information.

To synchronize with Microsoft Outlook, users must install the TABSynch utility, provided by you. To obtain the TABSynch software to distribute to users, choose **Application > Plugins** from Cisco Unified CallManager Administration, then locate and click **Cisco IP Phone Address Book Synchronizer**.

## <span id="page-17-0"></span>**Modifying Phone Button Templates**

Phone button templates let you assign features to line/speed dial buttons.

Ideally, you modify templates before registering phones on the network. In this way, you can access customized phone button template options from Cisco Unified CallManager during registration.

To modify a phone button template, choose **Device > Device Settings > Phone Button Template** from Cisco Unified CallManager Administration. To assign a phone button template to a phone, use the Phone Button Template field in the Cisco Unified CallManager Administration Phone Configuration page. Refer to *Cisco Unified CallManager Administration Guide* and *Cisco Unified CallManager System Guide* for more information.

The default Cisco Unified IP Phone 7970 Series template uses buttons 1 and 2 for lines and assigns buttons 3 through 8 as speed dial. Access other phone features, such as call park, call forward, redial, hold, resume, voice messaging system, conferencing, and so on using softkeys on the phone.

# <span id="page-18-0"></span>**Configuring Softkey Templates**

Using Cisco Unified CallManager Administration, you can manage softkeys associated with applications that are supported by the Cisco Unified IP Phone 7970 Series. Cisco Unified CallManager supports two types of softkey templates: standard and nonstandard. Standard softkey templates include Standard User, Standard Feature, Standard IPMA Assistant, Standard IPMA Manager, and Standard IPMA Shared Mode Manager An application that supports softkeys can have one or more standard softkey templates associated with it. You can modify a standard softkey template by making a copy of it, giving it a new name, and making updates to that copied softkey template. You can also modify a nonstandard softkey template.

To configure softkey templates, select **Device > Device Settings > Softkey Template** from Cisco Unified CallManager Administration. To assign a softkey template to a phone, use the Softkey Template field in the Cisco Unified CallManager Administration Phone Configuration page. Refer to *Cisco Unified CallManager Administration Guide*, *Cisco Unified CallManager System Guide* for more information.

## <span id="page-18-1"></span>**Setting Up Services**

The **Services** button on the Cisco Unified IP Phone gives users access to Cisco Unified IP Phone Services. You can also assign services to the programmable buttons on the phone (refer to *Cisco Unified IP Phone 7970 Series Guide* for more information). These services comprise XML applications that enable the display of interactive content with text and graphics on the phone. Examples of services include local movie times, stock quotes, and weather reports.

**Cisco Unified IP Phone Administration Guide for Cisco Unified CallManager 5.1 (SCCP), Cisco Unified IP Phones**

Before a user can access any service,

- **•** You must use Cisco Unified CallManager Administration to configure available services.
- **•** The user must subscribe to services using the Cisco Unified IP Phone User Options application. This web-based application provides a graphical user interface (GUI) for limited, end-user configuration of IP Phone applications.

Before you set up services, gather the URLs for the sites you want to set up and verify that users can access those sites from your corporate IP telephony network.

To set up these services, choose **Device > Device Settings > Phone Services** from Cisco Unified CallManager Administration. Refer to *Cisco Unified CallManager Administration Guide* and to *Cisco Unified CallManager System Guide* for more information.

After you configure these services, verify that your users have access to the Cisco Unified CallManager IP Phone Options web-based application, from which they can select and subscribe to configured services. See the "How Users Subscribe to Services and Configure Phone Features" section on page A-4 for a summary of the information that you must provide to end users.

# <span id="page-19-0"></span>**Adding Users to Cisco Unified CallManager**

Adding users to Cisco Unified CallManager allows you to display and maintain information about users and allows each user to perform these tasks:

- **•** Access the corporate directory and other customized directories from a Cisco Unified IP Phone
- **•** Create a personal directory
- **•** Set up speed dial and call forwarding numbers
- **•** Subscribe to services that are accessible from a Cisco Unified IP Phone

You can add users to Cisco Unified CallManager using either of these methods:

**•** To add users individually, choose **User Management > End User** from Cisco Unified CallManager Administration.

Refer to *Cisco Unified CallManager Administration Guide* for more information about adding users. Refer to *Cisco Unified CallManager System Guide* for details about user information.

**•** To add users in batches, use the Bulk Administration Tool. This method also enables you to set an identical default password for all users.

Refer to *Cisco Unified CallManager Bulk Administration Guide* for details.

## <span id="page-20-0"></span>**Managing the User Options Web Pages**

From the User Options web page, users can customize and control several phone features and settings. For detailed information about the User Options web pages, refer to *Cisco Unified IP Phone 7970 Series Guide*.

### **Giving Users Access to the User Options Web Pages**

Before a user can access the User Options web pages, you must use Cisco Unified CallManager Administration to add the user to a standard Cisco Unified CallManager end user group. To do so, choose **User Management > User Group**. You must also associate appropriate phones with the user. To perform these procedures, from Cisco Unified CallManager Administration, choose **User Management > End User**.

For additional information, refer to *Cisco Unified CallManager Administration Guide*, "End User Configuration" section.

### **Specifying Options that Appear on the User Options Web Pages**

Most options on the User Options web pages appear by default. However, two options that do not appear by default are:

- **•** Show Ring Settings
- **•** Show Line Text Label Settings

You can control the options that appear on the User Options web pages by using enterprise parameter settings in Cisco Unified CallManager Administration.

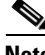

**Note** The settings apply to all User Options web pages at your site.

To specify the options that appear on the User Options web pages, follow these steps:

#### **Procedure**

**Step 1** From Cisco Unified CallManager Administration, choose **System > Enterprise Parameters.**

The Enterprise Parameters Configuration page appears.

**Step 2** In the CCMUser Parameters area, specify whether a parameter appears on the User Options web pages by choosing one of these values from the **Parameter Value** drop-down list for the parameter:

**True**—Option appears on the User Options web pages (default).

**False**—Option does not appear on the User Options web pages.